# CRIMSON HEXAGON'S ANALYSIS GUIDE: Audience Identification and Deep Dive

The purpose of this guide is to provide high-level instructions and recommendations for analyzing an audience using ForSight. In this guide, you will find a breakdown of the planning and creation process for an audience analysis including a practical example that applies each step. Keep in mind that every audience analysis is unique and will depend on the business question you are exploring in your Monitors.

### STEP-BY-STEP ANALYSIS

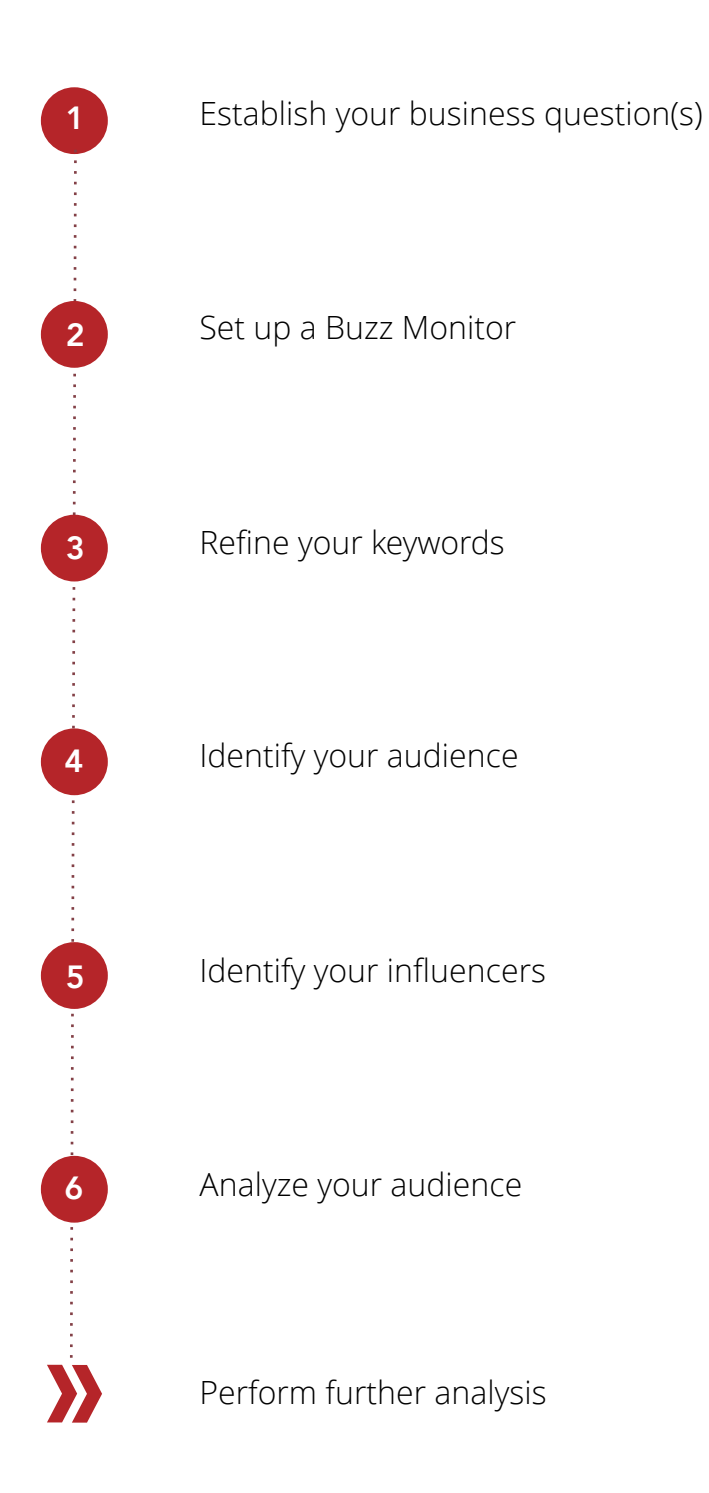

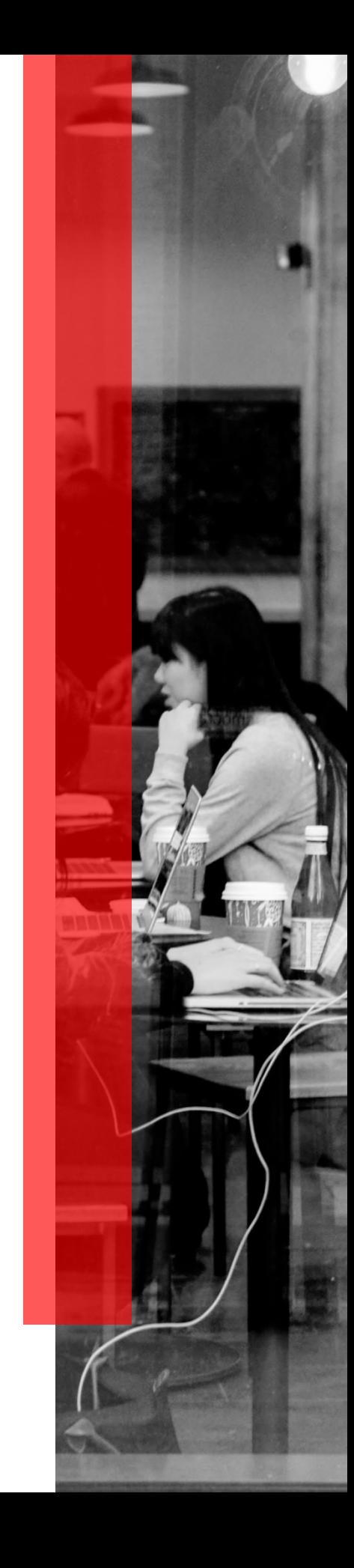

### 1. ESTABLISH YOUR BUSINESS QUESTION(S)

### Why do you need to understand an audience?

Understanding an audience can be instrumental in creating new products and content, as well as improving your current offering. Any innovation should ideally lead to increased consumer engagement or uplift in purchase intent. How can we engage an audience that we do not understand? Businesses can now build tailored ads and send them to selected audiences, but we first need to understand who we should be targeting and what kinds of content we should serve them.

#### What is audience analysis?

An audience analysis is about gaining deeper understanding of the people behind a conversation. By utilizing information around demographics, locations, audience interests and an audience's behavior on Twitter we will be able to develop a more relevant tone and resonate with audiences more.

#### BACKGROUND

A specialized Wine Merchant wants to understand who was discussing White Wine in the last 12 months in order to target their audience more effectively during campaigns.

### BUSINESS QUESTIONS

- 1. Who is discussing White Wine in the last 12 months?
- 2. What other interests does this audience have?
- 3. Who is influencing this audience?
- 4. How does this audience post on social outside of the White Wine conversation?

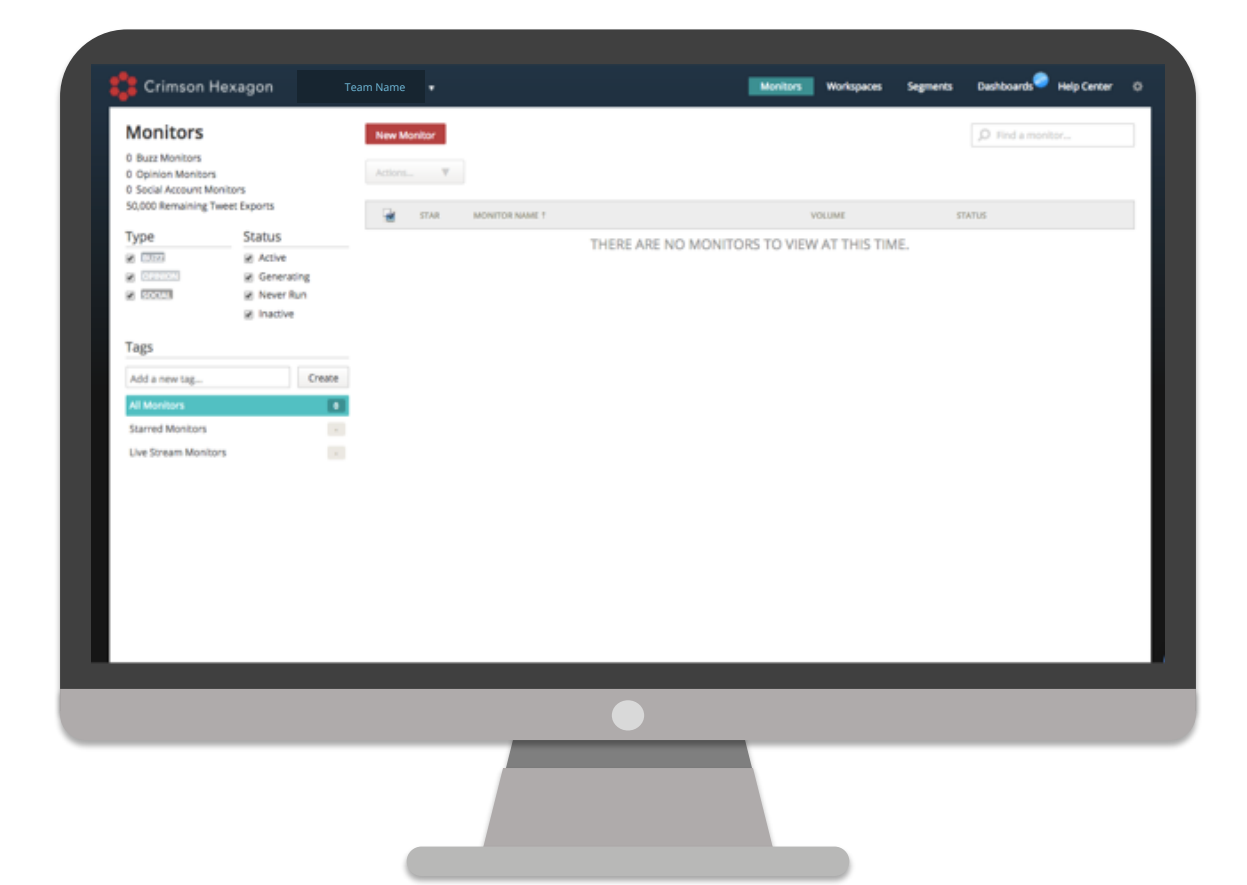

### 2. SET UP A BUZZ MONITOR

BEST PRACTICE: A Buzz Monitor can be used to isolate an audience and generally get a pulse on the conversation. Buzz analysis allows you to gain insight into what topics of conversation are trending and who is actively involved in this discussion. It is important to refine your keywords to ensure only relevant posts are included in your results.

#### What to consider during Monitor setup.

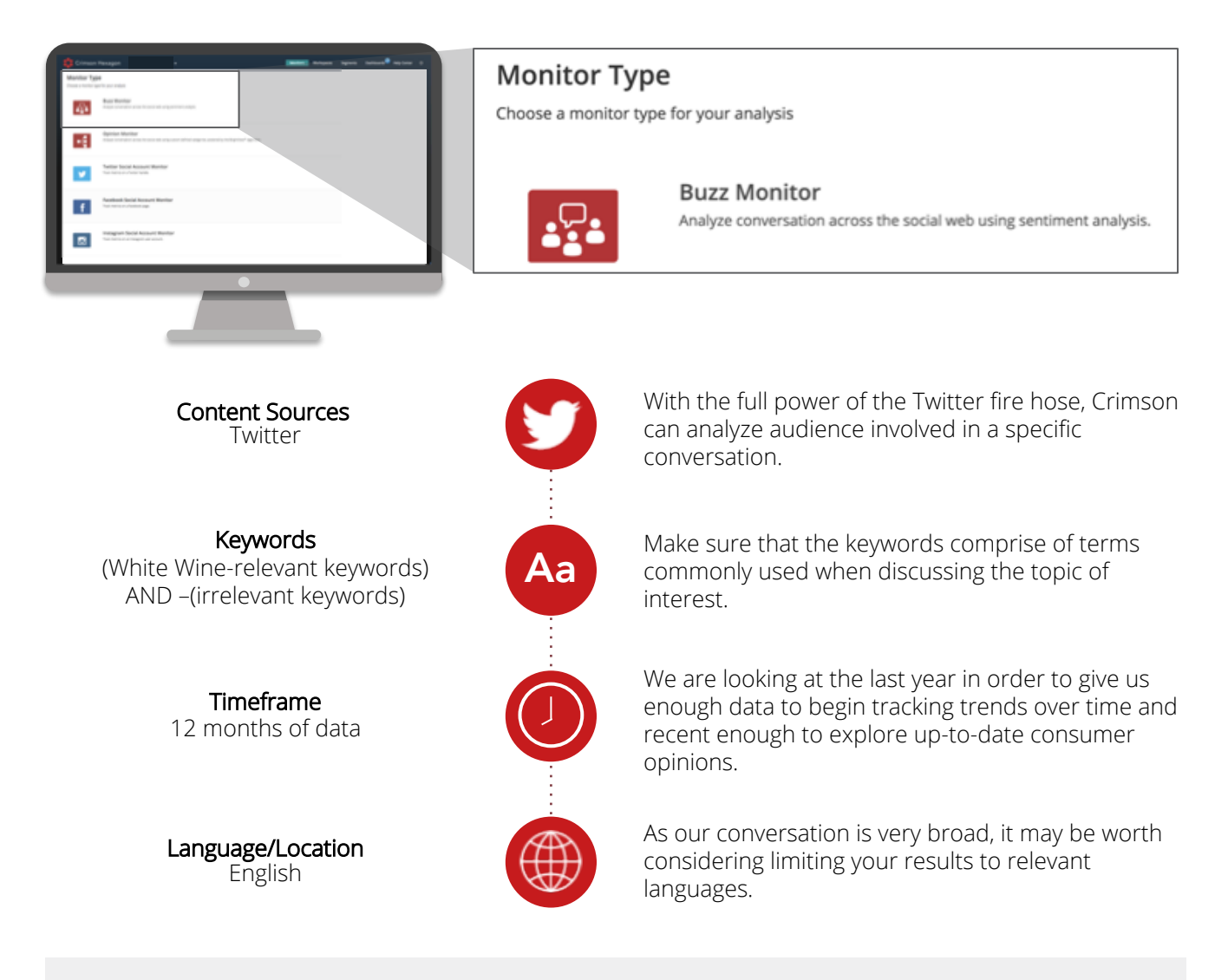

RECOMMENDATION: When expanding keywords around "White Wine", take advantage of our fast, social intelligence search tool, HelioSight where you will see immediate insights from Twitter data and learn of any other possible conversation related to your keyword(s).

### 3. REFINE YOUR KEYWORDS

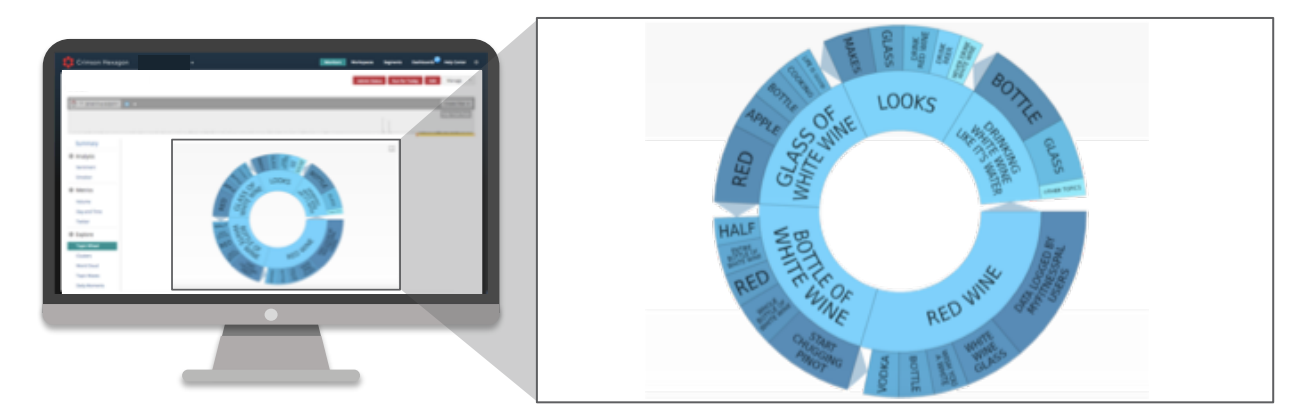

After running your Buzz Monitor, navigate through the Explore section and investigate its many features. The Topic Wheel shows the key topics and phrases that are being used when discussing White Wine. Topics of conversation cover *"Bottle of White Wine"* or *"Glass of White Wine"*. We also see *"Red Wine"* as another topic.

RECOMMENDATION: Explore and click on the different major topics within the Topic Wheel to see the sample post list. You can opt to rerun your Buzz Monitor and exclude certain keywords you do not think is relevant to your topic. Since our Monitor is intended for White Wine you can choose to exclude *"Red Wine."* 

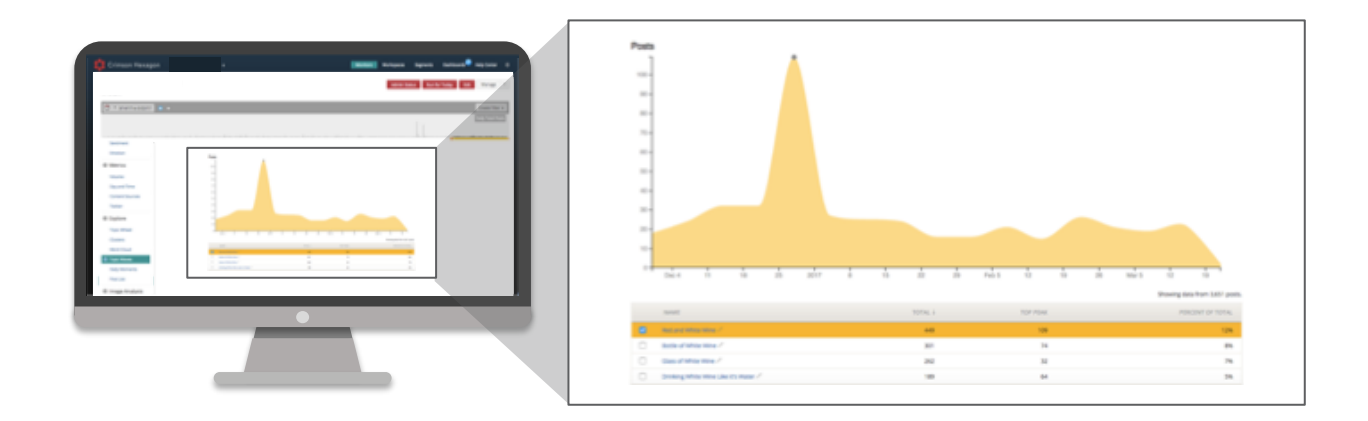

Navigating through the other Explore section features, you will see how each major topic performs over time through Topic Waves. With this feature you can see how each topic ebbs and flows and eventually transforms over time. You can investigate each topic and see whether there are any irrelevant topics that surfaced in the conversation.

RECOMMENDATION: Continue to check other Explore section features like Word Clouds and Clusters that surface top words dominating the conversation. You can update your keyword exclusions and rerun your Monitor after you have seen any keywords that do not fit your main topic.

### 4. IDENTIFY YOUR AUDIENCE

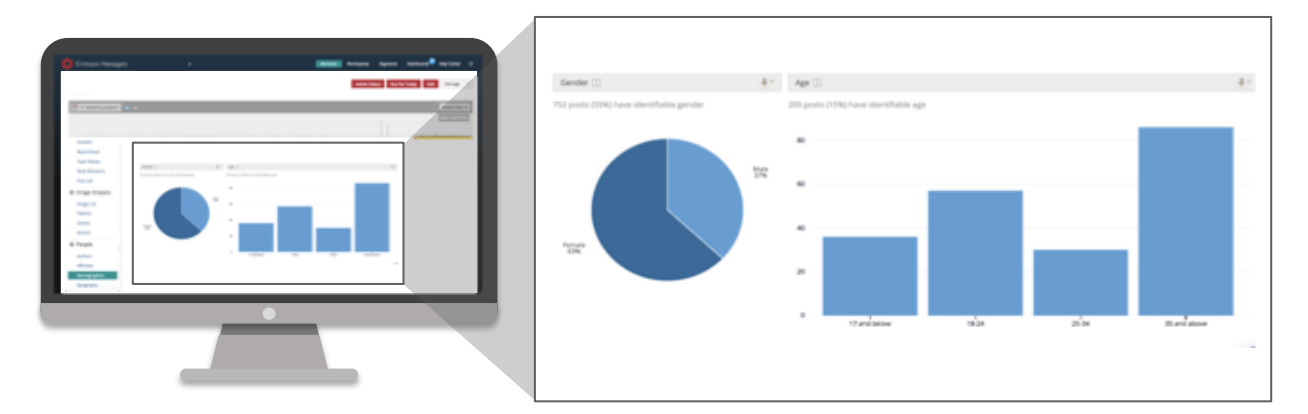

The Demographics tab found under the People section gives us an overview of the gender and age split of the audience involved in the White Wine conversation. 63% of the conversation is led by women and those within the 35 and over age group.

RECOMMENDATION: Consider applying a filter on the overall conversation. When applying filters for specific genders, you can identify which age groups are more prominent.

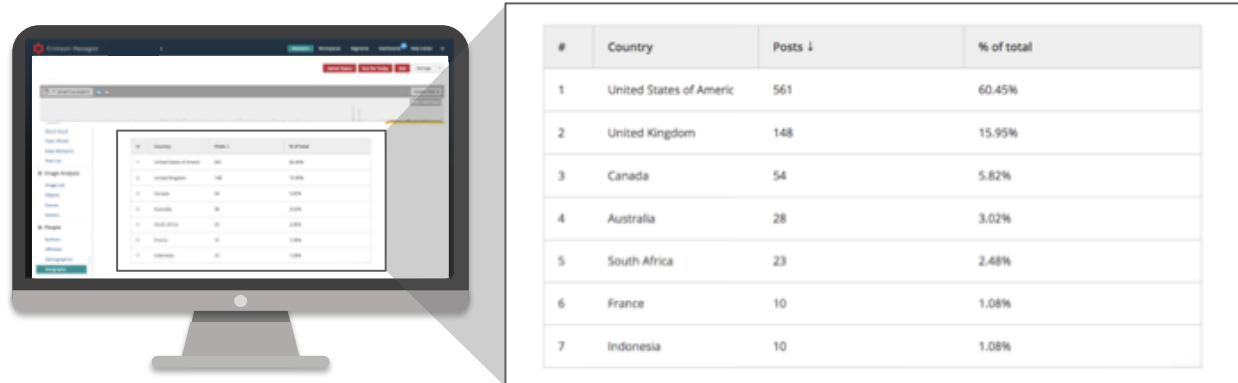

The Geography tab lets us know where people are posting from. More than half of the authors discussing White Wine are based in the US, followed by UK, Canada and Australia. Based on Demographics and Geography tabs, we can assume that the audience is predominantly western with a high percentage being female.

RECOMMENDATION: Use Demographic and Geographic information to build content specifically targeting audiences from locations that have high concentration of conversation, or choose to boost outreach to regions with a low level of activity.

### 5. IDENTIFY YOUR INFLUENCERS

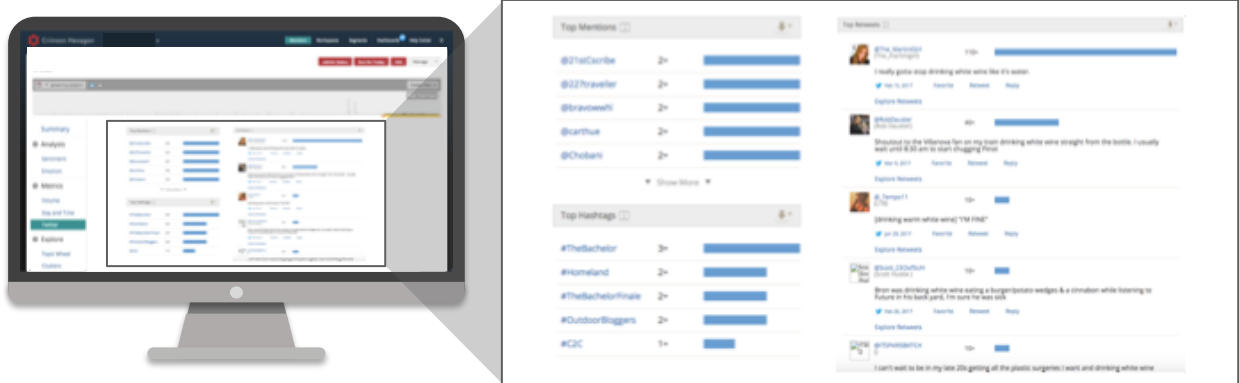

You can look at audience's tweeting behavior and the content they share to identify influencers. The Twitter tab found under the Metrics section displays the Top 10 mentions, Hashtags and Retweets within any timeframe you choose. You can identify the authors who posted content that was highly retweeted. We can also see top trending hashtags, suggesting audience's specific interests and trending topics.

RECOMMENDATION: You can choose to find popular advocates of the top hashtags to speak for your brand and reach target audience with a more relatable voice.

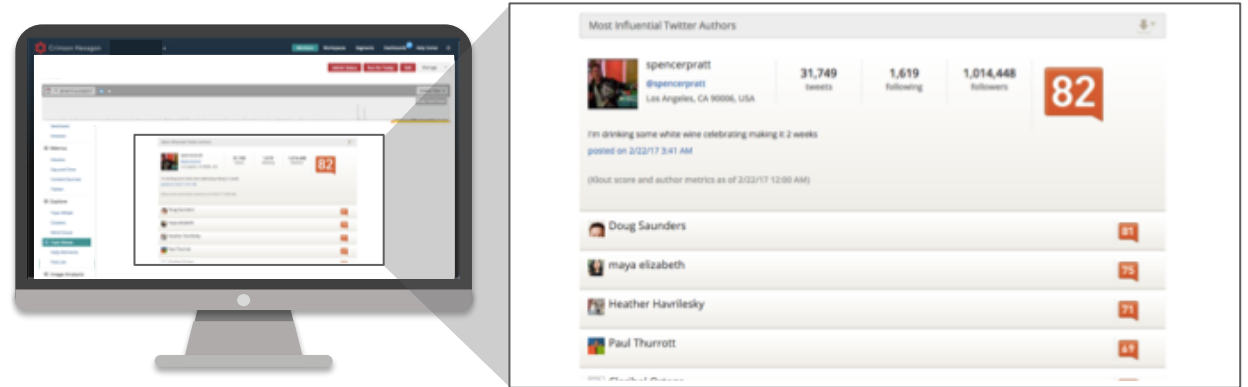

You can also identify your most influential Twitter authors through the Authors tab under the People section. In this tab you can also look at total potential Twitter impressions, most prolific on Twitter, daily twitter authors and number of posts per author.

RECOMMENDATION: You can choose to recruit the most retweeted and influential authors to be a part of your future campaigns.

### 6. ANALYZE YOUR AUDIENCE

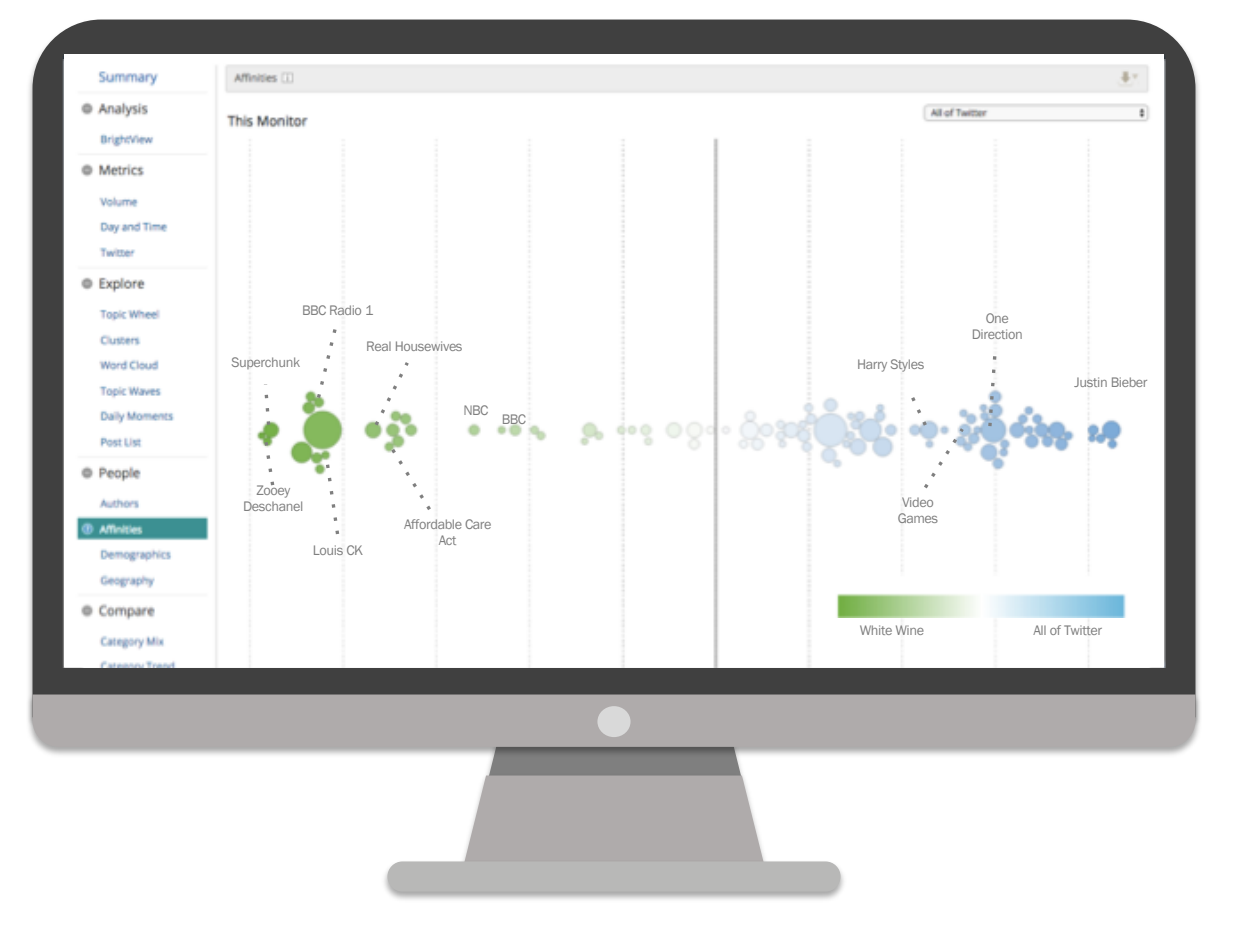

After identifying the authors participating in the discussion, it is important to get a better understanding of their interests. When looking at the Affinities of authors involved in the White Wine conversation compared to all of Twitter, we see that the authors hold interests catered to a more mature audience (e.g. *General Entertainment* and *News*). In contrast, the overall Twitter audience hold interest more in common with a younger crowd, further validating the demographic data that this audience is predominantly older.

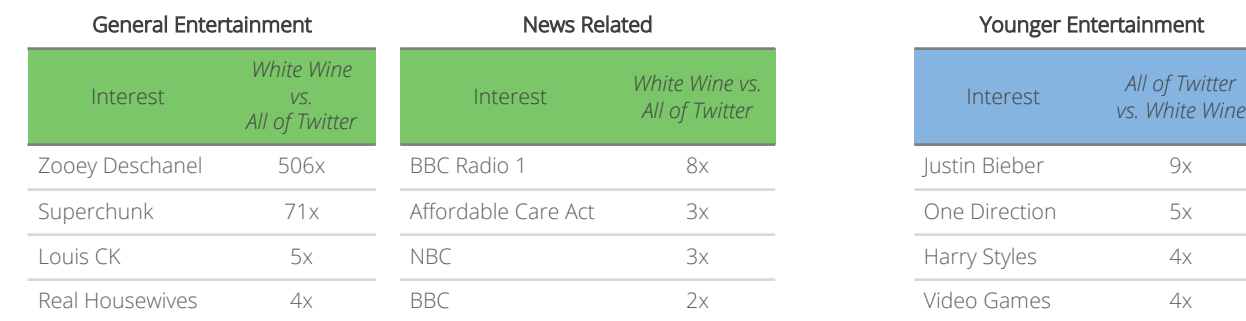

BEST PRACTICE: When looking at Affinities, look for interests that can be grouped together to better understand the overarching interests of the audience you are analyzing.

### 6. ANALYZE YOUR AUDIENCE

Once author interests have been identified, it is beneficial to understand what type of content authors use to engage and what their posting behavior is like on Twitter. Segments is a unique tool for learning more about your target audience and identifies the type of posting that resonates with the audience compared to the overall Twitter population, among other information.

For more information on Segments, please click here.

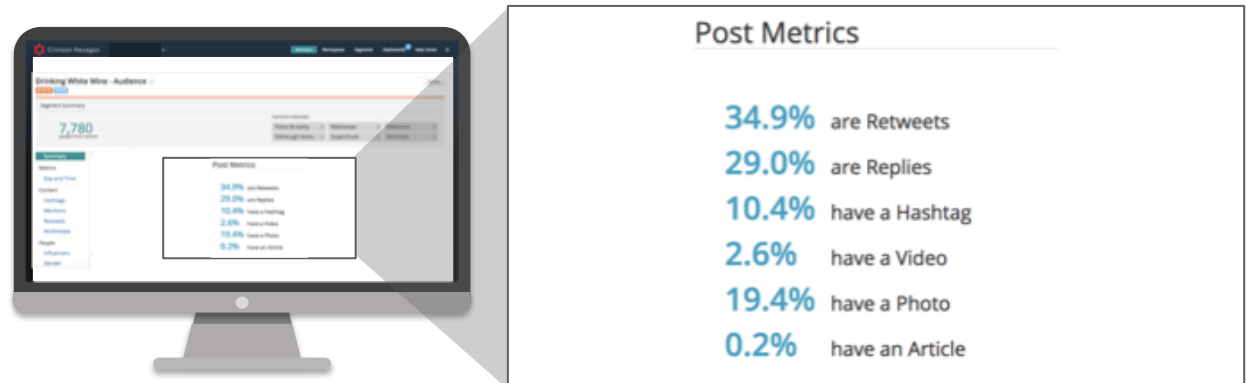

The Post Metrics section displays a breakdown of the type of posting behavior performed by the authors being analyzed. The top two types of posts shared by this author group are Retweets and Replies.

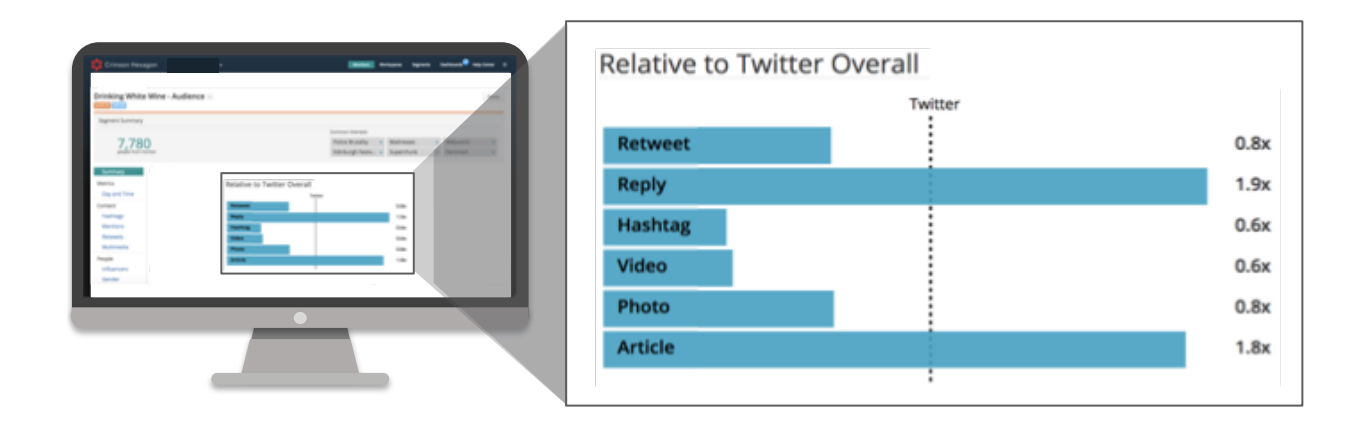

To benchmark and comprehend how this audience's posting behavior compares to the average Twitter user, we focus our attention to the following visualization called Relative to Twitter Overall. The visualization informs us that this audience is more inclined to Reply to a Tweet or share an article when compared to the overall Twitter population. These insights will encourage the type of content you create and market to each segment based on the preferred forms of interactions by this specific audience.

## PERFORM ADDITIONAL ANALYSIS

By this point we have a good understanding of how best to determine the interests and influencers of an audience and also the behaviors of that audience.

Here are some additional steps you can take to further refine your analysis and glean even more insights:

White Lists are an easy and effective technique for limiting a conversation to a specific audience. You can do this by creating a list either of Twitter handles or URLs to target a predetermined group of people. You can set this up under the 'Monitors' section on your Team Admin page.

Social Account Monitors can look more in depth at authors in the audience of one specific Twitter handle, Facebook page, or owned Instagram account. In this way you can get a fuller picture of the demographics and interests of the people talking about the account.

With an Opinion Monitor you are able to create your own categories around a conversation. From this you can use filters to target the audience of a specific subset of a conversation.

The Filter and Saved Filter both contain the option to filter by author, author influence and author interests (affinities).

### Revisiting our business questions:

After examining the results of the Monitor which we have built we can now review the business questions established at the beginning:

### Business Questions

#### 1. Who is discussing White Wine in the last 12 months?

Looking at the data from the People Section in the Demographics tab, we can see that the conversation is dominated by Women aged 35 and older who come from the Western world.

#### 2. What other interests does this audience have?

The two primary areas of interest focused on General Entertainment and News, specifically radio and current affairs sites.

### 3. Who is influencing this audience?

The strongest influencers appear to be coming from Reality TV stars and popular journalists.

### 4. What posting behavior does this audience have outside of this conversation?

We have seen that this group is most likely to reply to a Tweet or to share an article when compared against the average Twitter user.